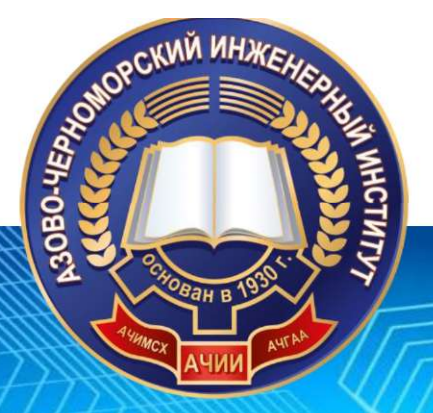

**Азово-Черноморский инженерный институт ФГБОУ ВО Донской ГАУ**

# **МОЛОДАЯ НАУКА** АГРАРНОГО ДОНА: ТРАДИЦИИ, ОПЫТ, ИННОВАЦИИ

Сборник научных трудов студентов и молодых исследователей

Выпуск 7

#### **Р.В. Шевченко, Д.А. Любимцев**

*ГБПОУКК Брюховецкий аграрный колледж ст. Брюховецкая, Краснодарский край, Россия*

# **ПРОГРАММА ДЛЯ ОДНОЛИНЕЙНЫХ ЭЛЕКТРИЧЕСКИХ СХЕМ - ДНД КОС**

*Аннотация. Представлен программный комплекс, предназначенны для составления и автоматизации однолинейных электрических схем и протоколов испытаний и измерений по введенным данным. Приведен пример заполнения. Ключевые слова: однолинейные схемы, автоматизация, генерировать протоколы испытаний, автоматический подбор кабелей, автоматическое распределение однофазных нагрузок по фазам.*

Одной из важных составляющих современных зданий, сооружений, промышленных объектов является система электроснабжения. Чтобы разобраться во всех тонкостях прокладки линий электропередач, установки трансформаторных подстанций (ТП), комплектных трансформаторных подстанций (КТП), щитов, шкафов, используют однолинейную электрическую схему. Это документ, который визуально отображает все основные элементы электрической сети, важные характеристики используемого оборудования, расчетные данные, способы взаимодействия разных элементов сети между собой. Однолинейная схема электроснабжения объекта является обязательным элементом исполнительной документации.

Однолинейная схема электроснабжения - разновидность нормативнотехнической документации, которую должны иметь в наличии все частные лица и организации, эксплуатирующие электрические сети. В этом документе отображают все компоненты электрической сети с указанием их типа и основных технических параметров. Все электрические соединения выполняют одной линией, независимо от количества фаз. Составление однолинейных схем электроснабжения регламентируется ГОСТ 2.702-2011. Главным назначением этого документа является предоставление реальной визуальной конфигурации электрической сети объекта. На основании этой информации принимаются решения о режимах работы электрооборудования, возможных видах переключений и других изменений конфигурации для исключения простоя.

Однолинейная схема - это схема, которая состоит только из одних линий обозначения двухфазных и трехфазных цепей. Типы однолинейных схем:

- 1) Расчетная в основном используют для готового просчета нагрузок, для отдельного здания. Её проектировкой занимаются после того, как будет рассчитана потребность питающих кабелей и проводов;
- 2) Исполнительная используется для перерасчета действующей системы подачи энергии. В большинстве случаев это нужно для внесения серьезных изменений в установленный проект.

"ДНД Конструктор Однолинейных Схем"- это программа, предназначенная для автоматизации составления однолинейных электрических схем по введенным данным. Благодаря данной программе без труда можно построить однолинейные электрические схемы для большинства ситуаций. В программе присутствуют разнообразные схемы генерирования: механизм построения АВР, механизм перекидного рубильника и т.п. Для удобства составленные схемы можно экспортировать в \*.dxf файлы и редактировать в CAD программах (NanoCad, DraftSight, AutoCad и т.п.). Это показано на рисунке 1.

| £ ДНД Конструктор однолинейных схем БД                                                                                                    |                                                                             |                                                               |                                     |              |                                       | $\times$        |
|----------------------------------------------------------------------------------------------------|-----------------------------------------------------------------------------|---------------------------------------------------------------|-------------------------------------|--------------|---------------------------------------|-----------------|
| Настройки<br>Помощь<br>Файл                                                                                                    |                                                                             |                                                               |                                     |              | $\boldsymbol{\wedge}$<br>Правописание |                 |
| $\cdots$ ; $\pi^*$ - t *<br>0.<br>В - в Дерево схем<br>ËН<br>Однолинейные схемы<br>ООО "Электролабораторив"<br><b>B</b> -<br>! Ј ШС 2(1 Этаж)<br>£ ШС 3(3 Этаж) | Наименование: ЩС 2 (1 Этаж)<br>^ Печать<br>Реквизиты ввода<br>: $4 \leq 11$ | <b>E3 Экспорт в DXF</b><br>Данные групп<br>дя 5 $\cdot$ и + — | [pll Сохранить<br>Отмена            |              |                                       |                 |
|                                                                                                    | № группы                                                                    | Псевдоним<br>группы                                           | $t * E$<br>Наименование потребителя | Марка кабеля | (1) Вид аппарата                      | (1)0<br>no ch   |
|                                                                                                    | $\ddot{\phantom{0}}$                                                        |                                                               | Питание ШР2                         | BBLHr-5x16   | Автомат                               | QF <sub>2</sub> |
|                                                                                                    | $\overline{2}$                                                              |                                                               | Электроплита                        | ВВГнг-ЗхЮ    | <b>Y30</b>                            | SF <sub>1</sub> |
|                                                                                                    | 3                                                                           |                                                               | Электронагреватель                  | ВВГнг-ЗхЮ    | Автомат                               | QF10            |
|                                                                                                    | $\overline{4}$                                                              |                                                               | Hacoc                               | BBFHF 3x4    | Автомат                               | QF12            |
|                                                                                                    | 5                                                                           | QF16                                                          | Розетки                             | ВВГнг 3х2.5  | y3O                                   | SF <sub>2</sub> |
|                                                                                                    |                                                                             |                                                               |                                     |              |                                       |                 |
| ЙЙ Найти                                                                                                    | $\overline{\phantom{a}}$                                                    |                                                               |                                     |              |                                       | $\geq$          |

Рисунок 1 - ДНД Конструктор Однолинейных Схем

Готов к работе.

Профессиональная разработка проектной документации и однолинейной схемы в частности играет важную роль для положительного решения вопроса с контролирующими органами, быстрого введения объекта в эксплуатацию. При подготовке документации учитывают все требования ГОСТ 2.702-2011 «Единая система конструкторской документации» (ЕСКД). При составлении схем электроснабжения не требуется подробная детализация. Главная цель

однолинейной схемы - дать общее представление о конфигурации системы электроснабжения. Использование такой подачи материала позволяет быстро ознакомиться с параметрами сети, качественно оценить уровень её надежности, сложности и функциональности.

В настоящее время не надо обладать какими-либо навыками для работы с CAD программами. С этим продуктом создание однолинейных схем станет простым и понятным процессом. Заполняются соответствующие реквизиты, которые интуитивно понятны и описаны в руководстве пользователя, затем кнопка «Печать», и схемы готовы - удобно и практично.

В дополнении к основным возможностям: программы с помощью специального плагина и программы ДНД ЭТЛ Профессионал, также можно генерировать протоколы испытаний и измерений по введенным для однолинейных схем данным. Протоколы генерируются автоматически, главное, чтобы реквизиты были заполнены правильно.

#### ЛИТЕРАТУРА

1. Целебровский Ю.В. Однолинейные схемы в электроэнергетике: учебное пособие. Новосибирск: НГТУ, 2019. 64 с.

2. Правила устройства электроустановок: 7-е издание (ПУЭ) Главгосэнергонадзор России. Москва: Изд-во ЗАО «Энергосервис», 2007. 610 с.

3. Ополева Г.Н. Схемы и подстанции электроснабжения. Москва: Форум Инфра, 2006.

#### СВЕДЕНИЯ ОБ АВТОРАХ

**Шевченко Ростислав Витальевич,** студент Телефон: 8-918-173-27-17, email: [SHEVArost@yandex.ru](mailto:SHEVArost@yandex.ru) **Любимцев Данила Александрович,** студент Телефон: 8-952-821-93-49, email: [lubimcev1030@mail.ru](mailto:lubimcev1030@mail.ru) **Титов Дмитрий Петрович,** преподаватель Телефон: 8-918-012-69-76, email: [dmitrij.titov.97@mail.ru](mailto:dmitrij.titov.97@mail.ru) УДК 681.5:631.3

## **А.С. Шевчук, Д.А. Тимофеев**

*ГБПОУКК Брюховецкий аграрный колледж ст. Брюховецкая, Краснодарский край, Россия*

# **ДИСТАНЦИОННОЕ УПРАВЛЕНИЕ ПОТРЕБИТЕЛЯМИ С ПОМОЩЬЮ МИКРОКОНТРОЛЛЕРА ARDUINO**

*Аннотация. Электроэнергия активно используется в сельском хозяйстве. Внедрение автоматизированной системы управления позволяет уменьшить расход электроэнергии и снизить участие человека. Для реализации дистанционного управления сельскохозяйственными потребителями выбран микроконтроллер Arduino. Ключевые слова: микроконтроллер, потребители, программирование, алгоритм, сельское хозяйство.*

Дистанционное управление электроприводами в сельском хозяйстве применяется там, где объединяются разобщенные объекты в большой производственный комплекс с централизованным управлением, так как необходимо строгое соблюдение времени включения режимов отдельных технологических процессов.

Для дистанционного управления сельскохозяйственными потребителя выбран микроконтроллер Arduino Nano. Перечень необходимого оборудования приведен в таблице 1.

| $N_2$<br>$\Pi/\Pi$ | Наименование                                                                              | Количество, шт. |
|--------------------|-------------------------------------------------------------------------------------------|-----------------|
|                    | Микроконтроллер Arduino Nano                                                              |                 |
|                    | Персональный компьютер или ноутбук с опе-<br>рационной системой Linux или Windows         |                 |
|                    | Bluetooth модуль                                                                          |                 |
| 4                  | Смартфон или планшет с операционной систе-<br>мой Android и встроенной функцией Bluetooth |                 |

Таблица 1 - Перечень оборудования для программирования микроконтроллера Arduino.

Перечень операций при выполнении программирования микроконтроллера:

1. Установить программу Arduino IDE 2.0.4.

2. Подключить микроконтроллер Arduino и запустить Arduino IDE 2.0.4. Установить драйвер, в среде разработки в пункте меню «Сервис» на вкладке

«Плата» можно увидеть название своей Arduino и на вкладке «Порты» - порт USB, к которой подключен микроконтроллер. Загрузить в микроконтроллер тестовый скетч «Blink». Открыть его «Файл»-> «Примеры»->«01.Basics»- >«Blink». Загрузить на плату кнопкой «Файл»-> «Загрузить», внизу видна надпись: «Загрузка выполнена», работает исправно, после перезагрузки платы светодиод начинает мигать.

3. Подключить модуль из одно реле на нем, pin «IN1». Pin «VCC» модуля реле подключить к «+5V» Arduino, GND к GND, pin IN 1,2,3,4... к цифровым портам D2-D13, а именно IN1 к порту D7.

4. Подключить Bluetooth модуль. Понадобится 4 провода: <^СС»-он же  $\langle\langle +5B\rangle\rangle$ , а также можно взять от Arduino соответствующего порта  $\langle\langle +5V\rangle\rangle$ ; «GND», он же земля, взять от Arduino с любого pin «GND»; «TXD» модуля подключить к pin «RX» Arduino; «RXD» модуля подключить к pin "TX" Arduino.

5. На мобильном устройстве зайти в приложение RuStore и скачать приложение «Bluetooth terminal».

Описание работы. Bluetooth модуль будет общаться с микроконтроллером в терминальном режиме по средствам последовательного интерфейса. Микроконтроллер будет записывать в порт и считывать с него средствами метода «Serial». Микроконтроллер по получению определенной команды с Bluetooth будет управлять цифровым портом, к которому подключено реле, подавая на него логический сигнал «1» или «0», другим словами, подавая питание или нет на pin порта, функцией digital Write.

В окне программы вписать следующие параметры - рисунок 1.

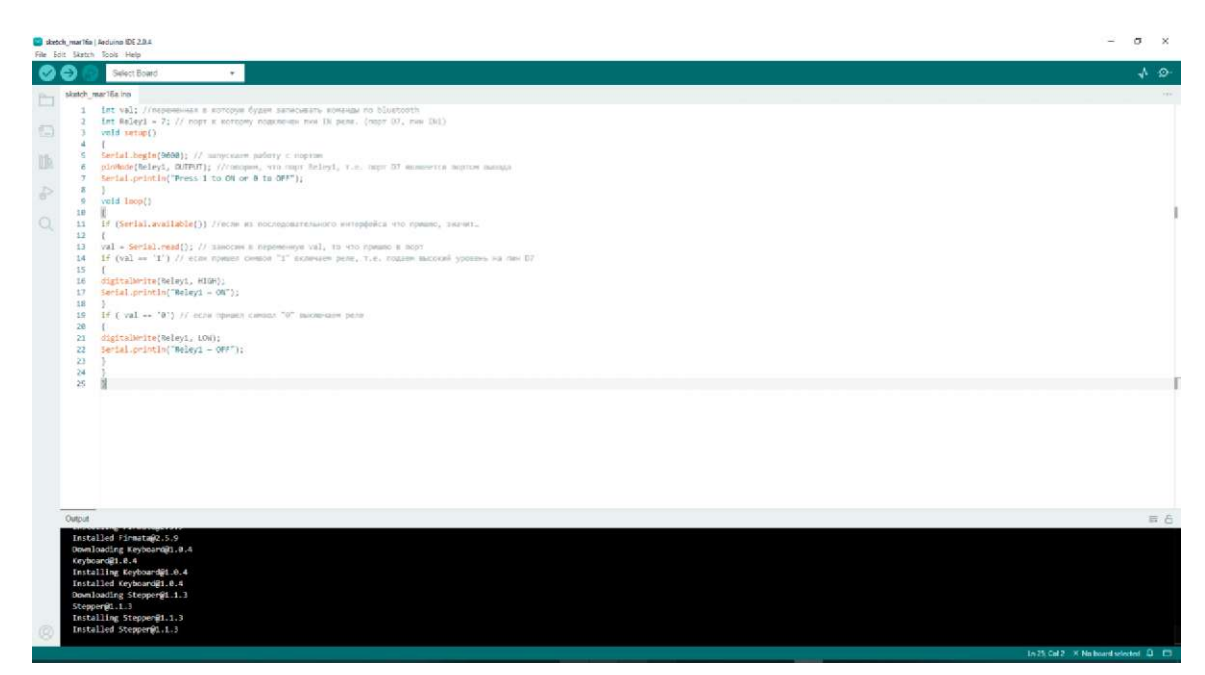

Рисунок 1 - Параметры

Заготовка готова. Затем подключить к микроконтроллеру любые потребители. Для теста подключен светодиод, залить заготовку в микроконтроллер кнопками «Ctrl+U».

Запустить на Arduino программу Bluetooth terminal, подключаясь к устройству Bluetooth. Пишем в порт цифру «1» и жмем кнопку «Send» - светодиод включился, пишем «0» - светодиод выключился. Тестовая сборка приведена на рисунке 2.

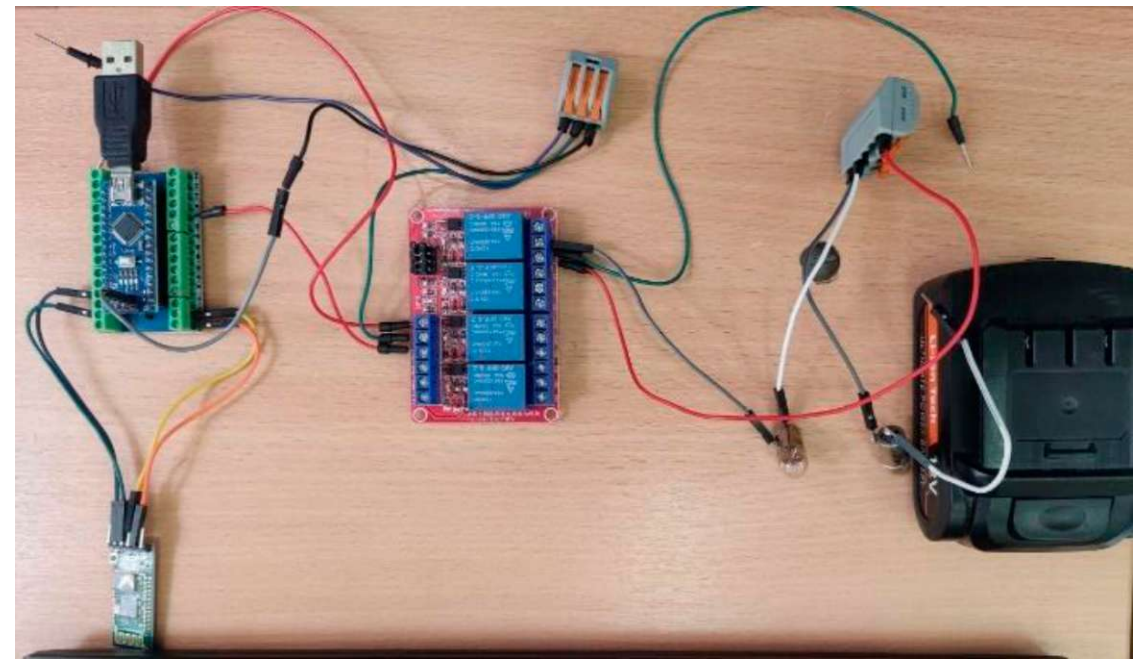

Рисунок 2 - Тестовая сборка

Дистанционное управление потребителями с помощью микроконтроллера Arduino можно применять в любых сферах деятельности.

#### ЛИТЕРАТУРА

1. Изучаем Arduino (Руководство пользователя). СПб.: БХВ-Петербург, 2021. 64 с.

2. Воробьев В.А. Эксплуатация и ремонт электрооборудования и средств автоматизации: учебник и практикум для СПО. 2004.

#### СВЕДЕНИЯ ОБ АВТОРАХ

**Шевчук Артём Сергеевич,** студент Телефон: 8-952-830-07-72, e-mail: [timas.shevchuk@gmail.com](mailto:timas.shevchuk@gmail.com) **Тимофеев Дмитрий Алексеевич,** преподаватель Телефон: 89180328657, e-mail: [Dtimofeev5@mail.ru](mailto:Dtimofeev5@mail.ru)

УДК 371.31

**М.А. Горбунов, Коробской С.А., Клясун С.В.** *ГБПОУ КК «Брюховецкий аграрный колледж» ст. Брюховецкая, Краснодарский край*

## **ТЕХНОЛОГИЯ ОБУЧЕНИЯ В СОТРУДНИЧЕСТВЕ**

*Аннотация. Технология сотрудничества строится на принципе коллективной работы и взаимодействия всех участников процесса. Она предполагает совместное трудоустройство и активное участие в общих делах. В рамках этой технологии используются различные методы для освоения нового материала, такие как групповая работа, учебные дискуссии, игровое моделирования и «мозговой штурм». Ключевые слова: обучение, сотрудничество, работа в группах, знания, навыки, формирование личности.*

Технология сотрудничества является одной из технологий личностно ориентированного обучения и основана на следующих принципах: взаимозависимость участников группы, личная ответственность каждого за собственные успехи и успехи группы, совместная учебно-познавательная деятельность и общая оценка работы всей группы.

Инновационные педагогические технологии взаимосвязаны и взаимообусловлены, создавая определенную систему, направленную на формирование ценностей, таких как открытость, честность, доброжелательность, сопереживание и взаимопомощь. Эти технологии также удовлетворяют образовательные потребности каждого ученика в соответствии с его индивидуальными особенностями. Технологии сотрудничества способствуют равенству и партнерству в отношениях между преподавателем и студентом. Преподаватель и студент совместно разрабатывают цели, содержание занятий и дают оценки, действуя в состоянии сотрудничества и сотворчества.

Технология сотрудничества имеет следующие характеристики:

- общепедагогическая технология;
- гуманистическая философская основа;
- всесторонне гармоничная ориентация на личностные структуры;

- разнообразное содержание, включающее и обучение и воспитание;

- использование системы малых групп для управления;

- применение проблемно-поискового, творческого, диалогического и игрового методов.

В обучении, построенном на основе технологии сотрудничества, основной целью является развитие интеллектуальных, духовных и физических способностей, интересов и мотивации студентов, а также формирование

научно-материалистического мировоззрения. На занятиях, основанных на этой технологии, акцент делается на освоении методов познания и важных изменений в окружающей действительности, а не на программных знаниях и материале учебника.

Слова царя Соломона, приведенные в священной книге, иллюстрируют преимущества сотрудничества: «Двоим лучше, чем одному, ибо их тяжкий труд достойно вознаграждается. Если один упадет, второй поможет ему подняться. Двое победят того, с ним никто из них не справиться поодиночке. Канат, сплетенный из трех веревок, порвется не скоро».

Методы работы, используемые в рамках этой технологии, включают совместную деятельность, поиск и все возможные виды сотрудничества между преподавателем и учащимися. Основная идея этой технологии - создание условий для активного сотрудничества учеников в различных ситуациях. Некоторые ученики могут быстро усвоить объяснения преподавателя и быть готовыми отвечать на любые вопросы, в то время как другим нужно больше времени для осмысления материала и дополнительных объяснений и примеров.

Технология сотрудничества в обучении основам финансовой грамотности создает атмосферу взаимодействия, которая устраняет преграды на пути творческого и продуктивного обучения. Благодаря позитивному отношению преподавателя повышается самооценка учеников, что способствует раскрытию их творческого потенциала.

# **Существуют несколько вариантов реализации технологии сотрудничества:**

1. Вариант. Обучение в команде: в этом варианте особое внимание уделяется "групповым целям" и успеху всей группы. Каждый член группы работает самостоятельно, но при этом постоянно взаимодействует с другими учащимися этой же группы. Задача каждого участника команды - овладеть необходимыми знаниями и сформировать нужные навыки, при этом вся команда должна знать, что достиг каждый.

2. Вариант. "Пила": обучающиеся объединяются в группы по 6 человек для работы над учебным материалом, разбитым на фрагменты. Каждый участник группы получает определенную тему, которую разрабатывает особенно тщательно и становится в ней экспертом, которую изучает особенно внимательно.

3.Вариант. Обучение в сотрудничестве - "учимся вместе". Группа делится на разные подгруппы, состоящие из 3-5 студентов с разным уровнем подготовки. Каждая группа получает отдельное задание, которое является

частью общей темы, над которой работает вся команда. В результате работы каждой подгруппы достигается полное освоение учебного материала. Основные принципы этого метода - награда всей команде, индивидуальный подход и равные возможности. Внутри группы студенты самостоятельно определяют роли каждого в решении общей задачи и организации работы всей команды.

Члены группы, обучающиеся в сотрудничестве, способствуют успеху друг друга следующим образом:

• оказывают и принимают поддержку не только в учебных вопросах, но и в человеческом аспекте;

• обмениваются информацией и ресурсами, необходимыми для выполнения задания; учат друг друга дискуссировать и аргументировать свою точку зрения;

• поддерживают стремление друг друга к улучшению учебных результатов;

• оказывают влияние друг на друга, используя свои знания и опыт; имеют мотивацию к овладению знаниями, так как коллективный труд направлен на достижение общей цели;

• создают обстановку доверия, которая способствует отличной успеваемости каждого студента;

• успешно справляются со стрессами и эмоциональными состояниями благодаря фокусировке на общем успехе.

Обучение в сотрудничестве имеет множество преимуществ, включая формирование критического подхода к информации и развитие навыков аргументации. Навыки эти лучше развиты у студентов, занимающихся коллаборативным обучением, по сравнению с теми, кто конкурирует друг с другом или занимается индивидуальным обучением. Письменные работы, выполненные в рамках технологии обучения в сотрудничестве, также отличаются глубиной и качеством.

#### ЛИТЕРАТУРА

1. Махатова М.Н. Активизация творческого потенциала учащихся с помощью современных педагогических и информационных технологий. 2008. с.47-53.

2. Новые педагогические и информационные технологии в системе образования: учебное пособие для студентов педагогических вузов и системы повышения квалификации педагогических кадров. Под. редакцией Е.С. Полат. Москва: Издательский центр «Академия», 2001. с 3-69.

3. Селевко Г.К. Современные образовательные технологии: учебное пособие. - Москва: Народное образование, 2000. с. 108-114.

## СВЕДЕНИЯ ОБ АВТОРАХ

**Горбунов Михаил Анатольевич,** студент **Коробской Сергей Анатольевич,** кандидат технических наук, доцент **Клясун Светлана Владимировна,** преподаватель e-mail: [sveta.klyasun@yandex.ru](mailto:sveta.klyasun@yandex.ru)